## **Turn On Lights Using Triggers and Blueprint**

**Page 1**

**Unreal 4 has several types of lights. Lights are fully adjustable. You can dim them, color them, point them, etc. Take a while and play with** the light. Color is a particularly powerful lighting effect it can create **mood to your level.**

**-1.** Place a Spot light into your scene and turn off its' visibility in the Details panel

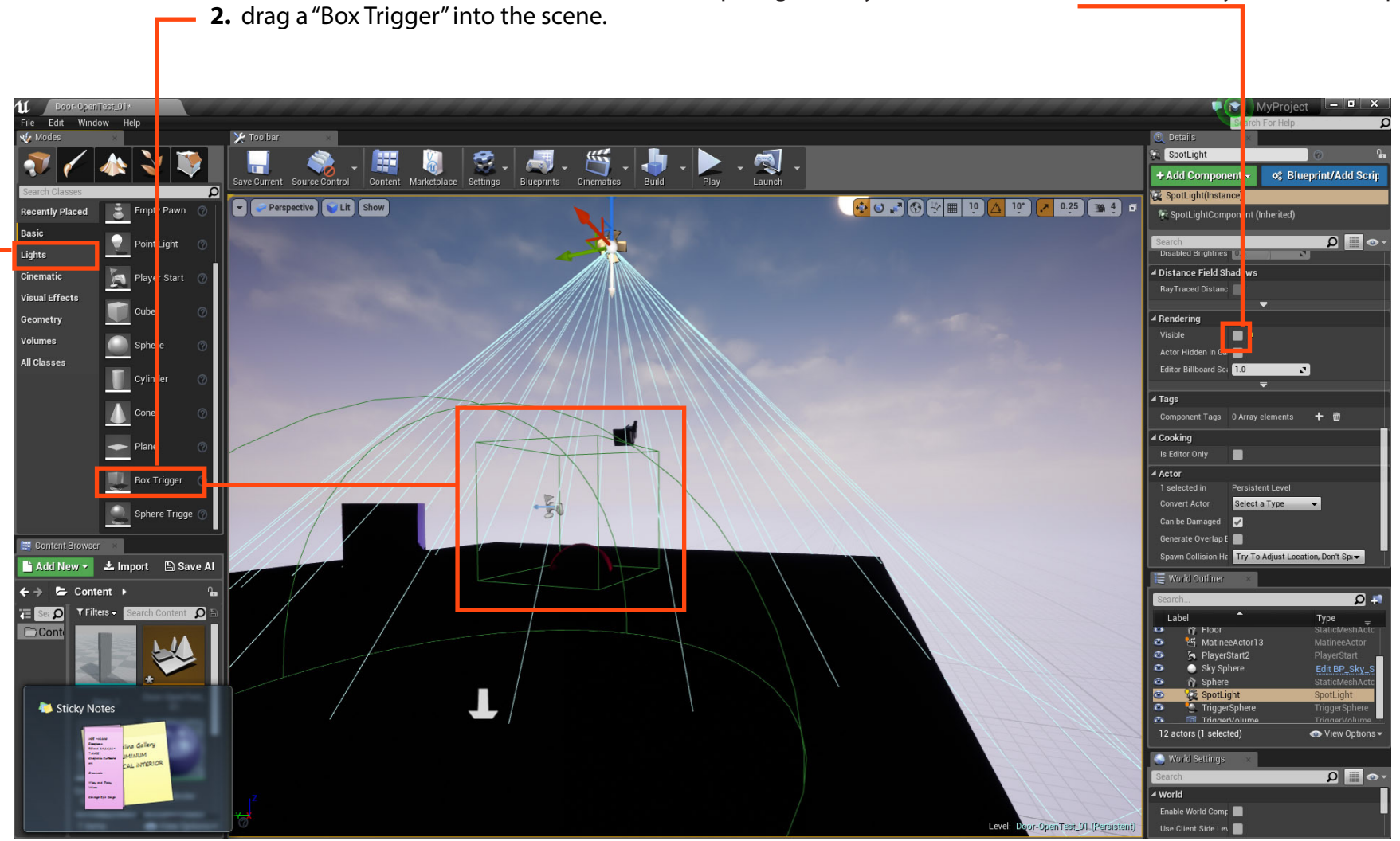

reer Technical Education

SoCal ROC

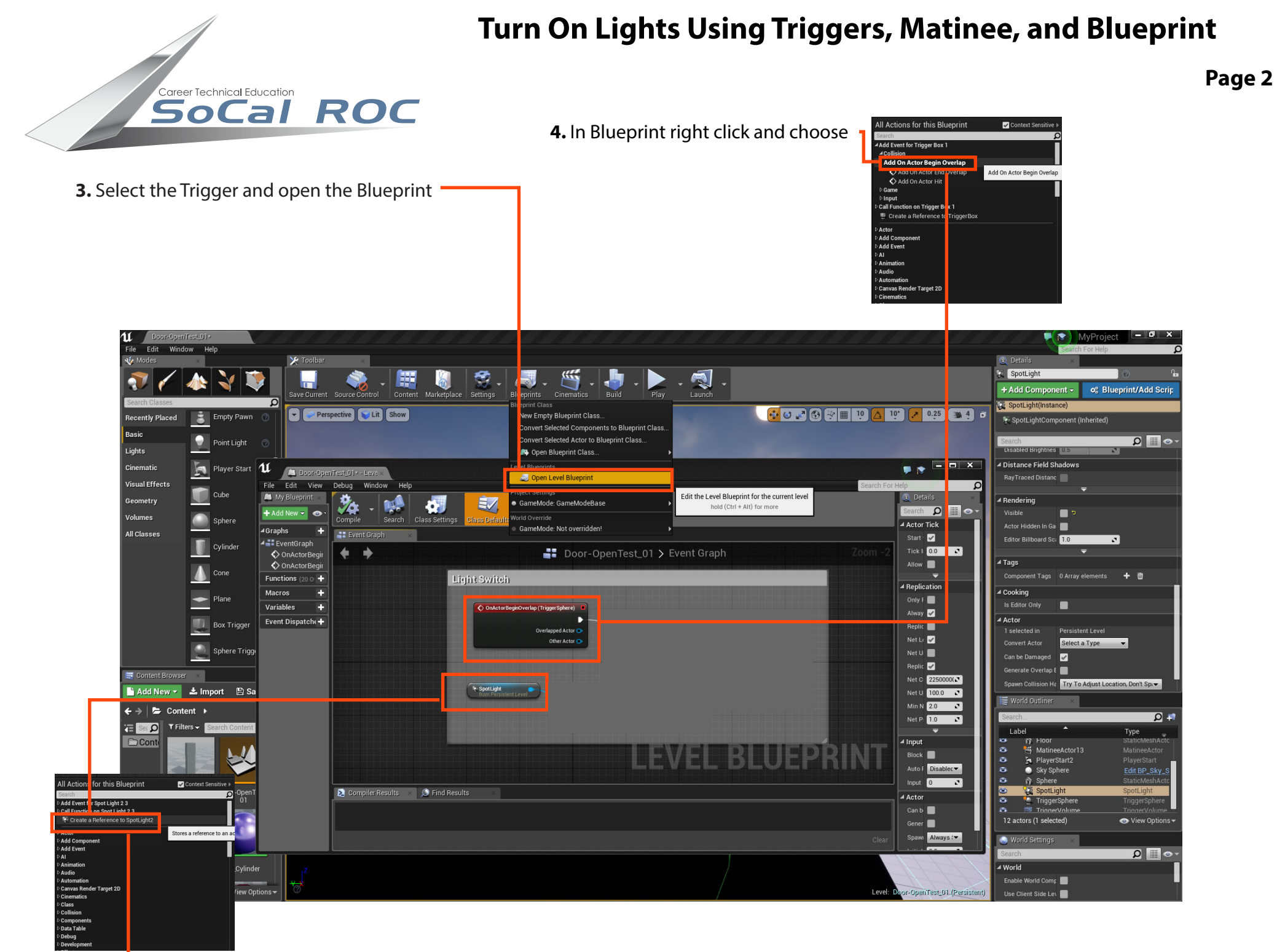

**5**. In the Viewport select the Spot Light. Right click in Blueprint and create a reference.

## **Turn On Lights Using Triggersand Blueprint**

**Page 3**

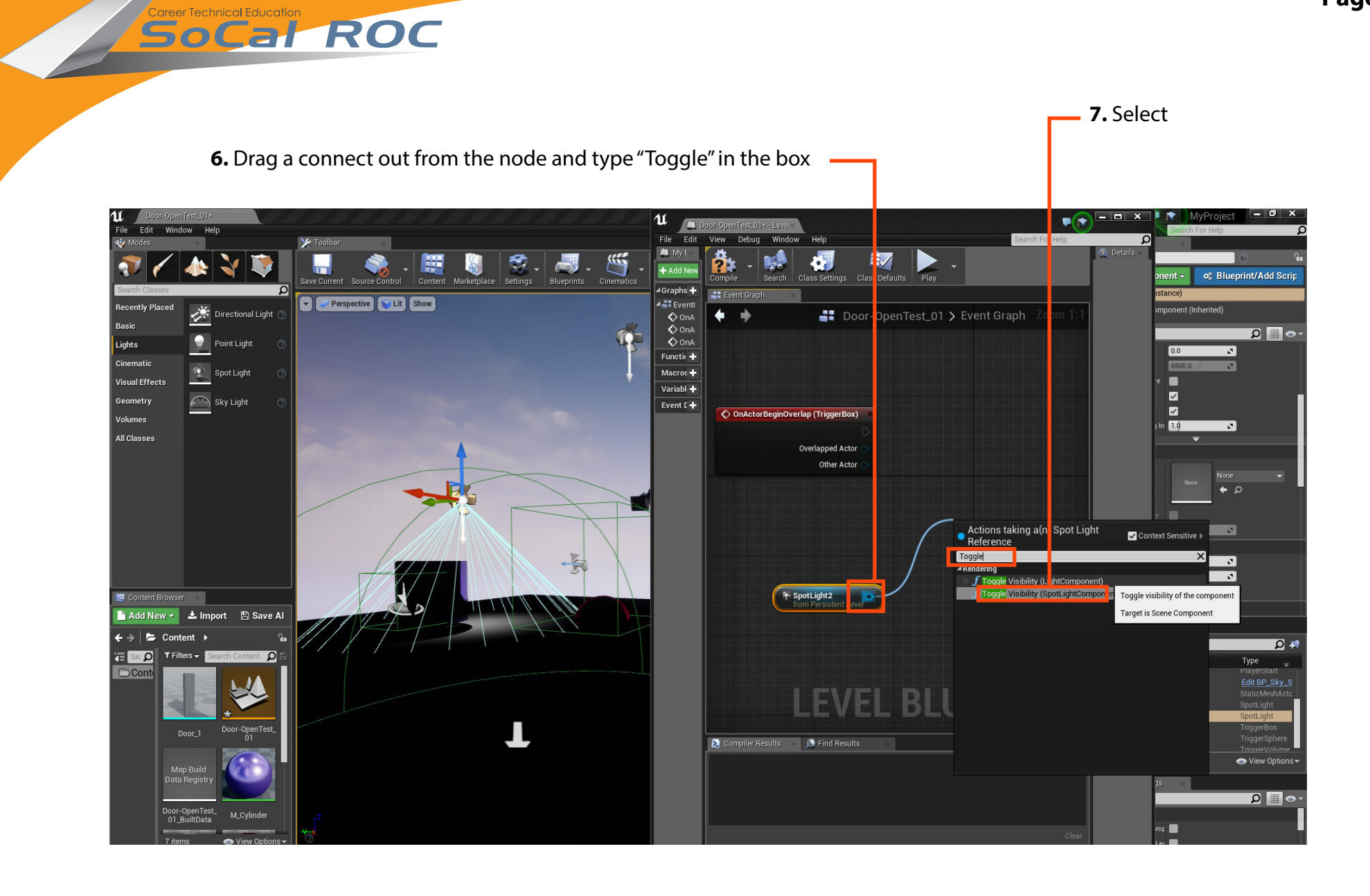

## **Turn On Lights Using Triggers and Blueprint**

 **8.** Link the nodes together. Your light should now turn on when you enter the trigger zone.

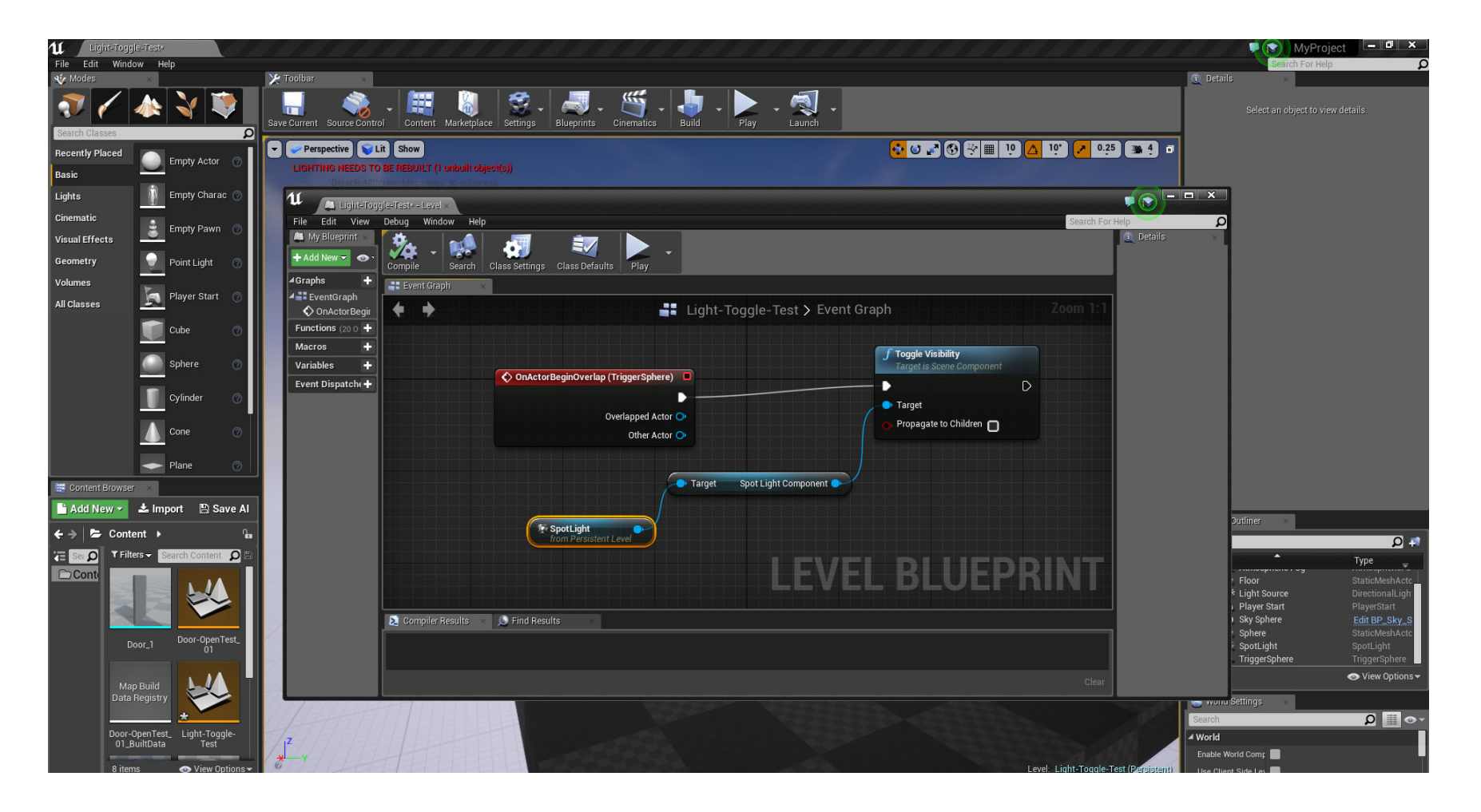

SoCal ROC